# *Modern Development Processes and Tools Christian G. Warden September 14, 2015*

## *Summary*

[Software development teams] can become more productive by This was originally written for a client, adopting improved processes and tools to support these process changes. The proposed changes cover the stages of a project from project planning, during development, and through deployment. They also cover maintenance.

The areas to improve include *Task Prioritization*, *Estimating Project Duration*, *Tracking Project Status*, *Maintaining Code Quality*, and *Reducing Deployment Time*. Specific process changes are proposed to address each of these, along with tools to support the process changes.

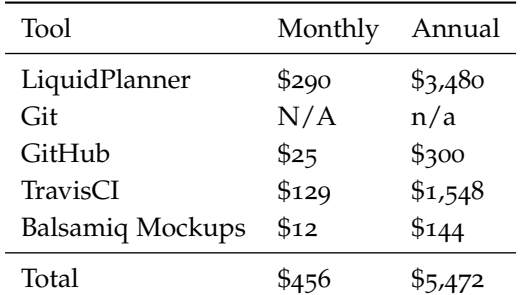

## *Project Planning*

Two process changes are recommended during the planning phase of a project: adopting ordinal priorities for tasks and estimating the work required to complete each task at a granular level.

## *Task Prioritization*

Trac supports a categorical task prioritization scheme. Tasks can be assigned a priority of high, medium, low, etc. The problem with this method of prioritization is that it doesn't clearly identify the precedence of tasks. When deciding which tasks should go into which release, it is important to be able to unambiguously prioritize the tasks. If one of two tasks cannot be completed for a release, it should be clear which has higher priority. During development, each individual should be clear about the next task on which they should be working.

currently using Trac and Subversion, looking to improve their development process. I decided to share it since other teams

Table 1: Expected Costs

might find it useful.

Categorical prioritization provides some guidance, but one tends to end up with a long list of "high priority" tasks.

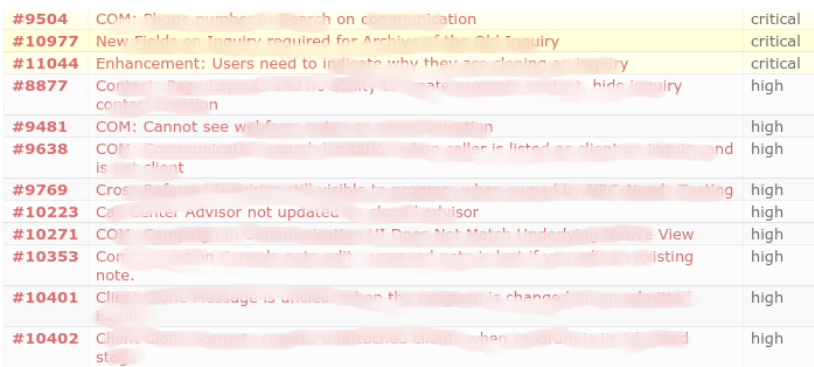

#### Figure 1: Typical Trac ticket list

USING ORDINAL TASK PRIORITIES simply means that there is al- All project management tools that ways a single highest priority task, then the second highest priority one, etc. The priorities are both unambiguous and easy to change by dragging tasks up and down.

A valuable by-product of ordinal task prioritization is that, when combined with task estimates, a schedule for task completion can be generated automatically.

 $[2h - 5h]$ 

 $[2h - 5h]$ 

 $[2h - 5h]$ 

 $[2h - 5h]$ 

 $[2h - 5h]$ 

 $[2h - 5h]$ 

 $[1h - 3h]$ 

 $[1h - 3h]$ 

 $[1h - 3h]$ 

 $[1h - 3h]$ 

 $[1h - 3h]$ 

 $[1h - 3h]$ 

 $\blacksquare$ 

圓

 $\blacksquare$  $\bar{p}$ 

ø

 $\mathbf{B}$ 

B

 $\blacksquare$ 

ø

 $\blacksquare$ 

 $\mathbb{R}^+$ 圓

 $\mathbf{b}$  $\blacksquare$ 

 $\bar{\mathbb{R}}$ 

 $\mathbb{R}^+$ 

 $\mathbb{R}^+$  $\blacksquare$ 

LIQUIDPLANNER uses ordinal prioritization.

abform notes on

lion Christian

**C** Shaun

an Shaun

**Dro** Ashesh

ati Christian

**Ile** Ashesh

sor Christian

Shaun

**Tran** Ashesh

**Shaun** 

of N Shaun

Christian

support a kanban-style board for tasks, including LiquidPlanner, implicitly use an ordinal prioritization scheme.

Figure 2: Liquid Planner tasks with estimates and anticipated completion dates

#### *Estimation*

 $\bullet$  control to  $\bullet$ 

**O** New Field

 $Q$  Enhance

 $Q$  Contains  $Q$ 

 $Q$  COI  $\sim$ 

 $Q$  CO  $Q$ 

O Cropping

 $Q$  Call  $Q$ 

 $Q$  college

O Client Of

 $Q$  Clientic

 $Q$  Com

Task estimation is essential for planning a project to ensure it comes Estimating is hard, and most people in on-time and within budget. LiquidPlanner provides a novel approach to task estimation in which both best-case and worst-case estimates<sup>1</sup> are entered for tasks. This allows the uncertainty in the

are over-confident. But one can become better at estimating through practice. Douglas Hubbard's How to Measure Anything (<http://amzn.to/1LoFZrA>) is a good resource on estimating. The author's company, Hubbard Decision Research, also offers a three-hour calibration course for about \$600 per person.

<sup>1</sup> [http://www.liquidplanner.](http://www.liquidplanner.com/support/articles/estimating-in-ranges/) [com/support/articles/](http://www.liquidplanner.com/support/articles/estimating-in-ranges/) [estimating-in-ranges/](http://www.liquidplanner.com/support/articles/estimating-in-ranges/)

estimate to be captured. This range is used as a confidence interval, and a statistically correct timeline  $^2$  for the project is generated based  $\overline{\phantom{a}}$  \* [http://www.liquidplanner.](http://www.liquidplanner.com/support/articles/reading-the-liquidplanner-schedule-bars/) on the individual task estimates.

With estimates on the assigned tasks for a project, the workload of each of the developers can be reviewed, and tasks can be reassigned if necessary.

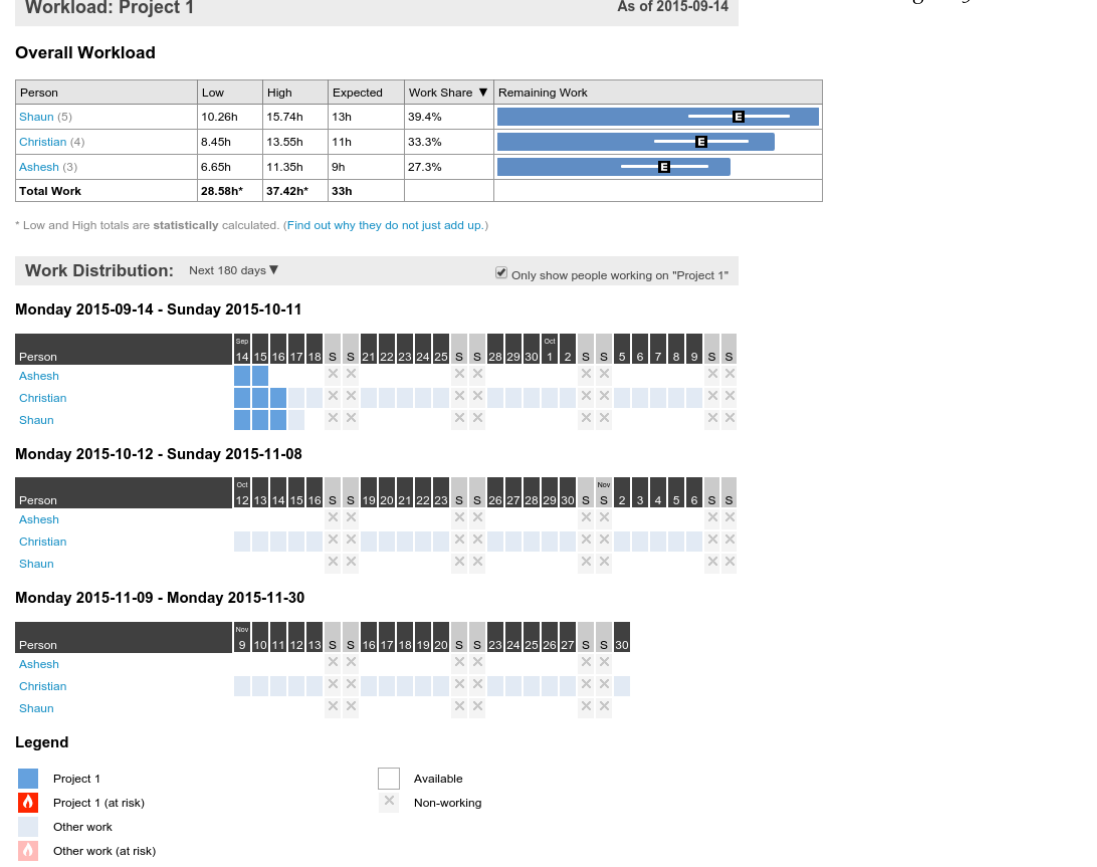

*Requirements Gathering*

Task estimation is not very valuable if the work being estimated does not accurately reflect the requirements of the project. It is necessary for the requirements to provide sufficient detail so that the developer can provide accurate estimates. (Alternatively, estimates with a very wide confidence interval can be provided, but a project plan that estimates project duration being between one month and three years, for example, is generally not acceptable to the project sponsor.)

Depending on the scope of the work that needs to be done, dif-

[com/support/articles/](http://www.liquidplanner.com/support/articles/reading-the-liquidplanner-schedule-bars/) [reading-the-liquidplanner-schedule-bars/](http://www.liquidplanner.com/support/articles/reading-the-liquidplanner-schedule-bars/)

#### Figure 3: Workload in LiquidPlanner

ferent ways of providing requirements may work. For large, new features or significant user interface redesigns, mockups 3 can be sive tools for mockups invaluable.

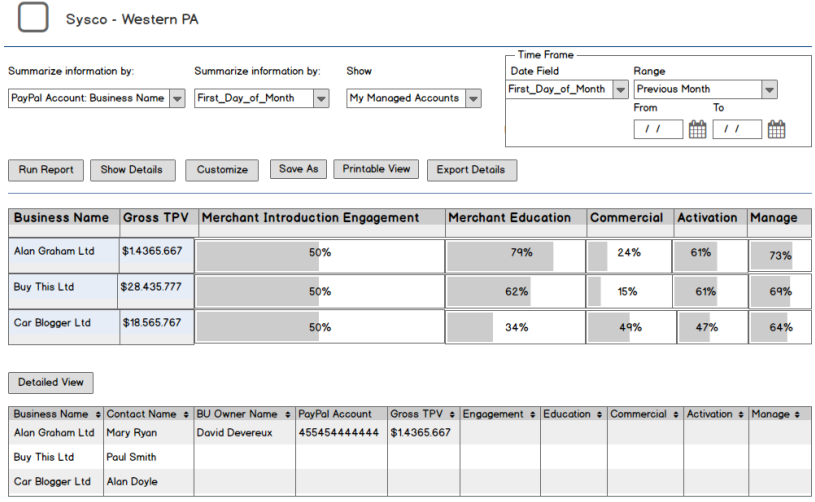

<sup>3</sup> Balsamiq Mockups is a good, inexpen-<br>sive tools for mockups

Figure 4: Sample Balsamiq mockup

THE IMPORTANT THING is that developers end up with require-<br>The recommendations in this document ments of sufficient detail so as to be able to break down the work into tasks with acceptably narrow confidence intervals. Generally, this means tasks that are between two and eight hours long.

### *During Development*

Throughout the duration of a project, it is important that the project manager and the whole team are in sync on the project status.

#### *Tracking Project Status*

As development progresses, it should be easy to track the remaining amount of work remaining. Developers must adopt a process of keeping their tasks up to date with the amount of remaining work. LiquidPlanner makes this easy with a built-in time tracker, which automatically updates the remaining time estimates as time is recorded.

THE SCHEDULE IS UPDATED AUTOMATICALLY as each task's esti-<br>If time passes without any updates, the mate is updated.

If a schedule starts to slip, tasks that are at risk of not being completed by the deadline are flagged in red. The tasks in the critical

do not provide a full solution for perfecting the requirements gathering process, but once adopted should help illustrate where further improvements could be made.

For example, it might be worthwhile to have a someone with user interface or technical writing expertise be part of a project to help ensure that new features are intuitive to users. That said, a more frequent release schedule made possible by some of these changes will support a more iterative approach to development in which user feedback can be incorporated into future development relatively quickly.

schedule also updates automatically, pushing the expected completion date into the future.

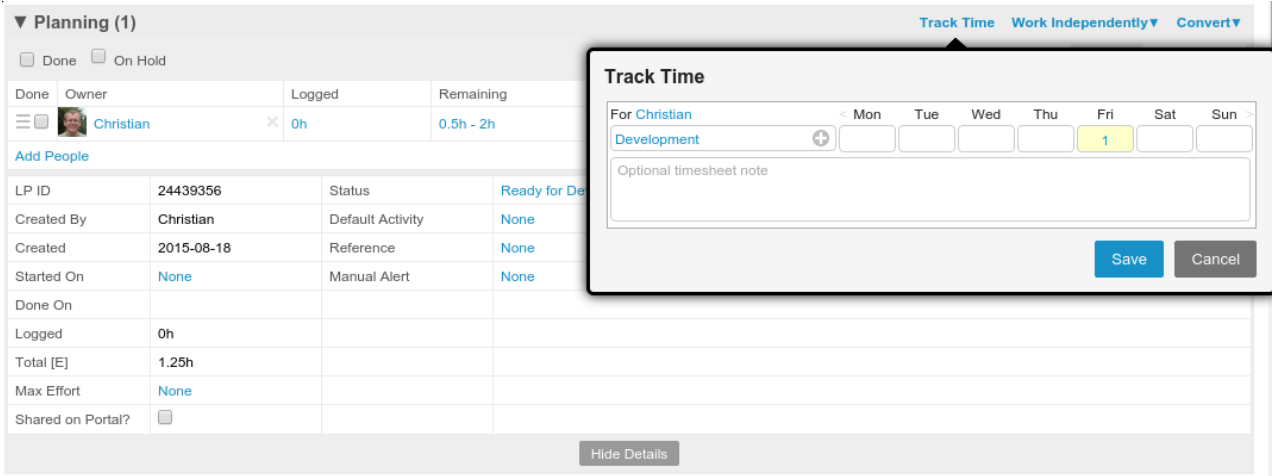

Figure 5: Recording Time in Liquid-Planner

path can be highlighted, and the problems can be addressed early, while there's still time for mitigation.

### *Kanban*

In addition to the standard view of tasks with anticipated completion dates, LiquidPlanner also provides a kanban-style board. This view is helpful in clearly identifying what each person is working on, what's next up to be worked on, whether any tasks are getting held up moving through the development pipeline, or whether too much work-in-progress is piling up.

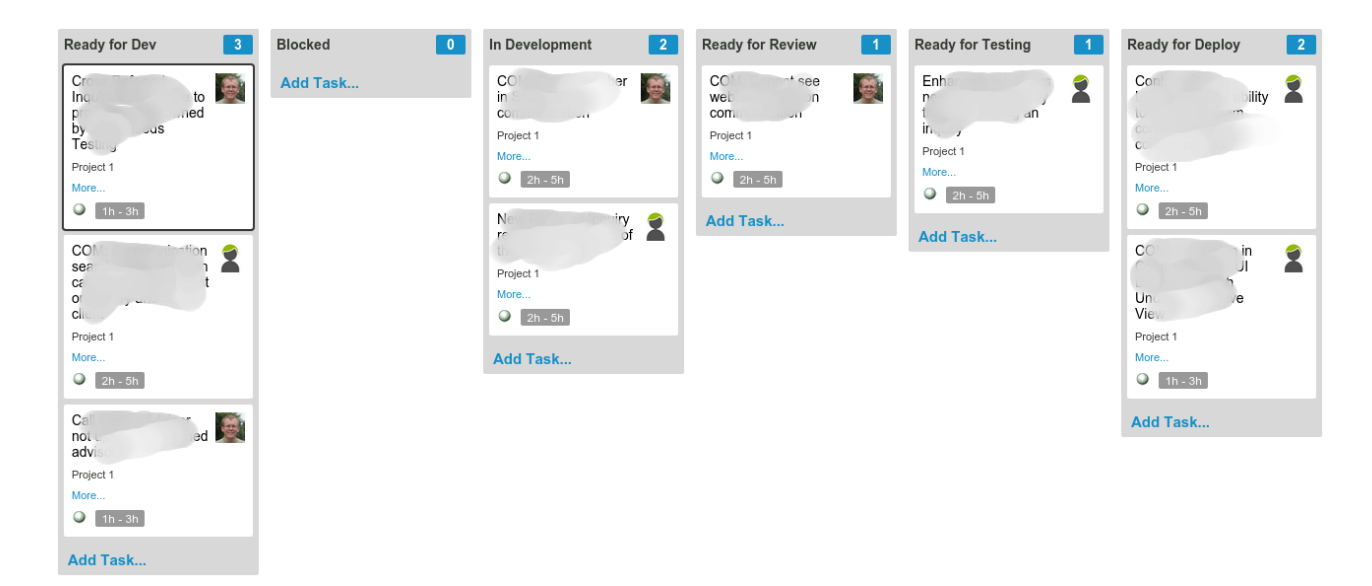

Figure 6: Card View in LiquidPlanner

#### *Limit Work-in-Progress*

Work-in-progress describes a task on which work has started, but which has not made it through development, code review, and testing yet. To make the development process more efficient and minimize delivery risk, it is important to minimize work-in-progress. Because we have prioritized the most important work to be done first, we want to ensure that this work makes it through the development pipeline, and it ready to be deployed. We do not want work piling up, waiting to be code reviewed or tested.

## *Maintaining Code Quality*

In addition to optimizing the processes for managing tasks, the time spent developing new features, fixing bugs, and getting these changes into production can be reduced through improved tooling and processes as well.

The overall goal is to keep release branches stable with an understandable history.

### *Develop on Feature Branches*

The first step is do all development on feature branches. The work for each task should be developed on a new branch. Git makes it quick and easy to create branches, and track which branches have been merged.

#### *Pre-Merge Code Review*

The next step is to do code reviews on feature branches, prior to merging. This keeps the branch onto which the feature branch will be merged stable, and allows updates made during the code review process to be made on the feature branch.

GitHub also supports inline comments on commits, which make code review comments clearer and more concise.

#### *Automated Testing*

We can also automate some of the code review process with automated testing. When using git and GitHub for development, once development has been completed for a task, the developer opens a pull request <sup>4</sup> .

Travis CI is a continuous integration tool that integrates with GitHub which allows us to have tests run automatically when a <sup>4</sup> [https://help.github.com/articles/](https://help.github.com/articles/using-pull-requests/) [using-pull-requests/](https://help.github.com/articles/using-pull-requests/)

Figure 7: Inline Comment Example

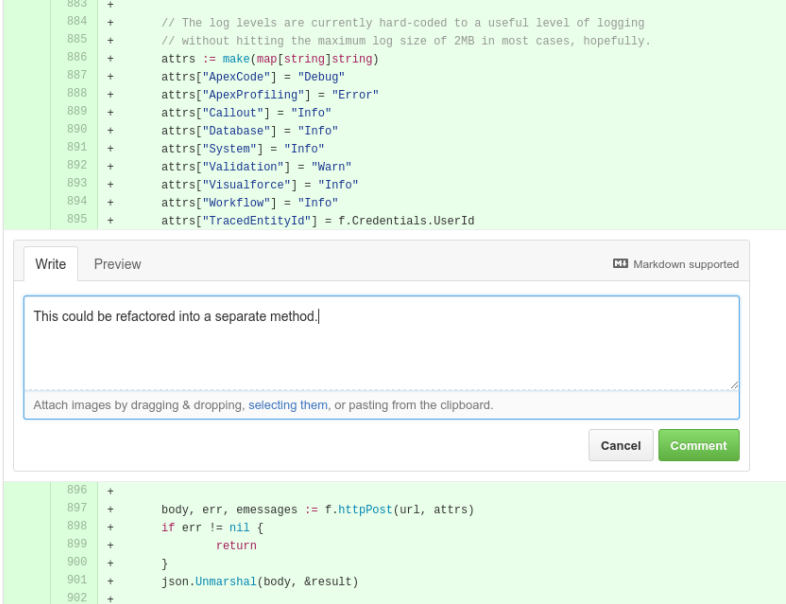

pull request is opened. The version of the code on the feature branch is deployed to testing org using the checkOnly flag  $^5$  and all of the  $5$  http://sforce.co/100Xkwu tests are run.

The status of the test run is automatically displayed within GitHub with a link to the full test results.

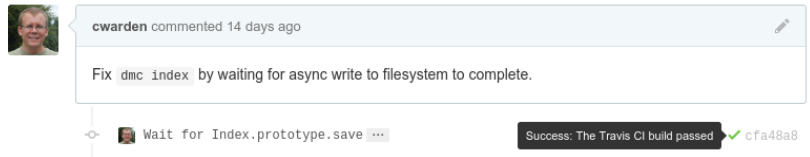

Figure 8: Pull Request after tests pass successfully in Travis CI

#### *Commit Clean History*

Finally, the commits on the feature branch can be squashed prior Git provides features for rewritto merging. This allows for a clean history, which eases subsequent maintenance when one needs to figure out why changes were made to the code and identify the related task.

## *Deployment Process*

Limiting work-in-progress, keeping code changes for work-inprogress on feature branches, doing pre-merge code reviews, and automating testing all work to simplify the deployment process.

ing history that are very useful <http://bit.ly/1OQUaZB>), but can cause headaches if not used correctly. Fortunately, GitHub offers a protected branches feature to mitigate the most common problem associated with rewriting history (<http://bit.ly/1OQUV4O>)

It is still necessary to perform manual, functional testing to ensure that the changes made meet the requirements, but our release branches are almost always in a deployable state, to be deployed to a QA org for full end-to-end testing or to production for hot-fixes.

### *Separate Patch Branch*

This new model also makes it easier to maintain one branch for By convention, the mainline branch mainline development on the next major release and a separate branch for any urgent bug fixes to the last release.

is called 'trunk' in subversion, and 'master' in git.